решенных задач, место в общем зачете и сведенья о степени дипломов, полученных ими. Получив и собрав эти данные, модуль производит преобразование их в формат, используемый веб-приложением и заносит их в базу данных. Таким образом, результаты олимпиады будут отображаться на странице результатов, которая будет содержать всю выше перечисленную информацию.

Данный компонент реализован с помощью языка программирования Java и фреймворков JSP, Apache Velocity, JiBX, JDBC.

1 The Apache Velocity Project [Electronicresource] – URL: http://velocity.apache.org/<br>ofaccess: 29.04.2017. Date of access: 29.04.2017. **FOR** 

## Е. В. Лукашкин

Науч. рук. В. А. Ковалёва, канд. физ.-мат. наук, ст. преподаватель

## О ФОРМИРОВАНИИ ВХОДЯЩИХ SMS-СООБЩЕНИЙ ДЛЯ ОРГАНИЗАЦИИ АВТОМАТИЧЕСКОГО ОТВЕТА ПРИ АВТОМАТИЗИРОВАННОЙ РАССЫЛКЕ SMS-СООБЩЕНИЙ

В настоящее время активное развитие и широкое распространение информационных технологий, а также повышение требований экономии денежных средств и временных затрат труда на выполнение той или иной операции приводит к необходимости в автоматизации различных производственных и организационных процессов. Нами был разработан программно-аппаратный комплекс по автоматизированной отправке SMS-сообщений посредством технологии GSM, предназначенный для информирования заинтересованных лиц (в частности, родителей студентов учебных учреждений).

Отметим, что для осуществления возможности обратной связи с заинтересованными лицами необходимо указать ряд правил по организации структуры входящего текстового сообщения для того, чтобы приложение могло уникально идентифицировать запрашиваемую информацию и сформировать ответ без участия пользователя в автономном режиме.

Так, заинтересованные лица булут обрашаться к информации, которую заполнили в шаблонах. Именно такая информация будет являться регулярно обновляемой и актуальной на момент составления запроса. Такие сообщения могут приходить в любое время и запрашивать любую информацию, и для того чтобы отличать их от обычных или от сообщений оператора, будет целесообразно пометить их особым образом. В частности, можно выделить эти сообщения в особую группу и начинать их со слова «запрос».

Поскольку запрашиваемая информация представляет собой редактируемые шаблоны сообщений, которые хранятся в базе данных и имеют уникальные идентификаторы, то появляется возможность использовать эти идентификаторы в качестве ключа для доступа к информации. Идентификатор является неизменным для контакта на протяжении всего существования записи в базе данных. Чтобы не допустить доступ коголибо из посторонних к информации об идентификаторе, необходимо предусмотреть возможность защиты запроса, например, включить в запрос проверку пароля, который в последующем можно будет изменить у администратора.

Кроме того, для того чтобы вся информация не слилась воедино и ее можно было программно разобрать на составляющие части, необходимо определить символ для разделения данных в сообщениях. Для этих целей можно использовать символ « ».

Объединив вышеперечисленные составляющие в одно сообщение, получим структуру, которая представлена на рисунке 1.

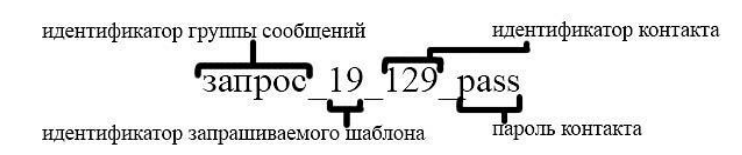

Рисунок 1 – Структура обрабатываемого входящего сообщения

Построенная структура входящего SMS-сообщения позволит полностью определить структуру информации, которую запрашивают, а также сэкономит время для обработки входящего запроса. Однако заинтересованное лицо должно быть осведомлено о доступных для запроса заполняемых шаблонах. Эту информацию можно уточнить у администратора, который работает с программным комплексом.

Е. Ю. Лукашов-Фурсиков Науч. рук. В. А. Короткевич. канд. техн. наук, доцент

## АВТОМАТИЗАЦИЯ ЗАГРУЗКИ РЕЗУЛЬТАТОВ ЦЕНТРАЛИЗОВАННОГО ТЕСТИРОВАНИЯ В БАЗУ ДАННЫХ ПРОГРАММНОГО КОМПЛЕКСА «ПРИЕМНАЯ КОМИССИЯ ВУЗА»

Программный комплекс «Приемная комиссия вуза» представляет собой совокупность взаимосвязанных приложений, используемых в ходе приемной кампании в университете.

В процессе приема документов от абитуриента осуществляется ввод данных централизованного тестирования (ЦТ) из сертификатов. Предварительная загрузка этих данных в базу данных (БД) программного комплекса посредством оконного приложения позволяет сократить время приема документов.

Главное окно приложения содержит таблицу, в которой отображается перечень всех предметов ЦТ, проводившихся в университете, с указанием сведений о файлеисточнике (полный путь и дата создания), а также даты последнего занесения данных в базу для каждого предмета. Для запуска процесса копирования администратор должен выбрать файл-источник формата Excel. Для этого в главном окне предусмотрена кнопка, при нажатии на которую появляется окно выбора xls-файла.

Процесс копирования состоит из нескольких этапов. Сперва формируется запрос для получения выборки из всех записей файла-источника. В случае, если выборка пуста на экране отобразится соответствующее сообщение. Следующий этап заключается в проверке наличия предмета тестирования из файла-источника в справочнике БД. Для этого код предмета из выборки сравнивается с кодом каждого предмета справочника БД. Если соответствие не найдено, на экран будет выведено соответствующее сообщение и процесс копирования прекратится. В ходе следующего этапа БД проверяется на наличие результатов тестирования по предмету. Если таковые имеются, на экран будет выведен запрос на замену существующих данных. Заключительным этапом является извлечение персональных данных абитуриентов и результатов ЦТ из каждой записи выборки, а также их занесение в БД. В ходе этого этапа на экране отображается окно со счетчиком количества скопированных записей. Далее происходит обновление сведений о файле-источнике, фиксируется дата последнего обновления результатов по предмету, обновляется таблица главного окна приложения. На экран выводится сообщение об успешном копировании результатов ЦТ.

Разработанное приложение входит в состав программного комплекса «Приемная комиссия вуза».